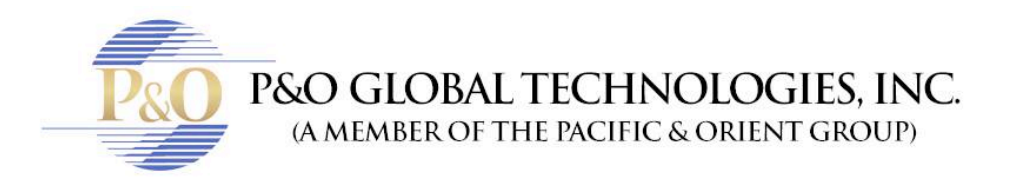

## HIKVISION. **HOW TO PLAYBACK.**

Follow these steps to know how to playback a video in HikVision.

• Log in with your Username and Password given by your tech team.

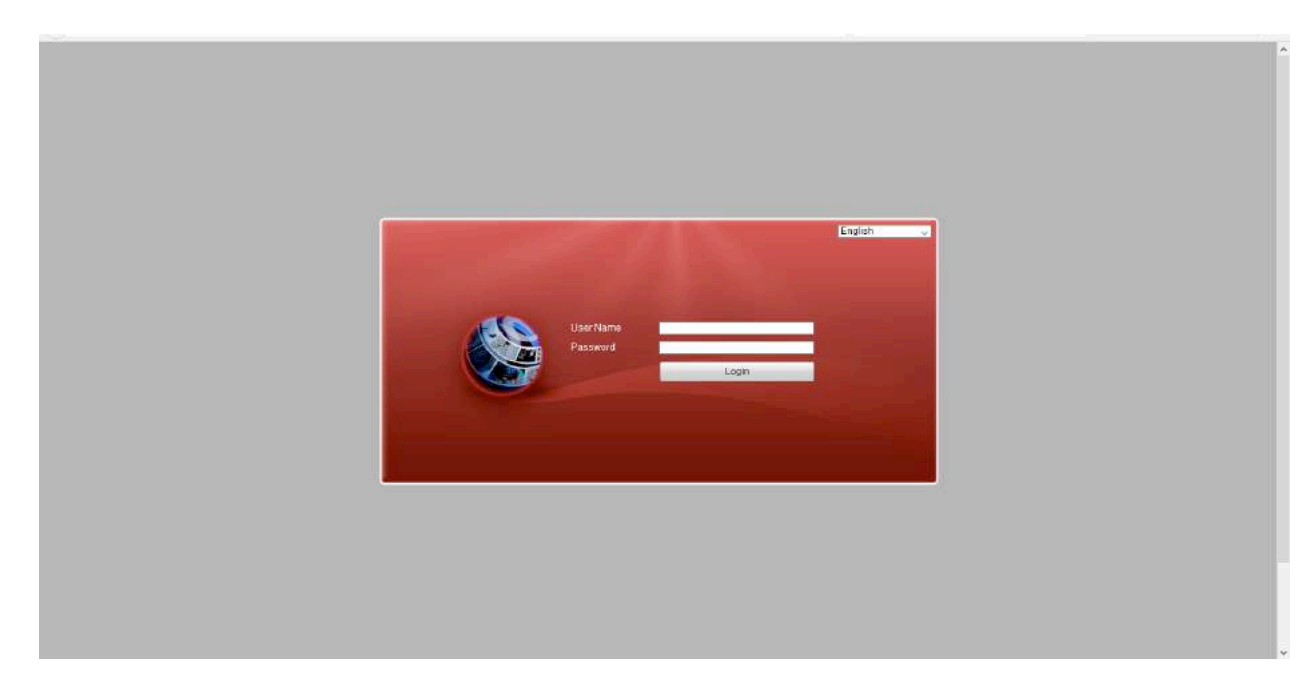

• Click in playback and select which camera you'll like to see, click on it. Click on the date.

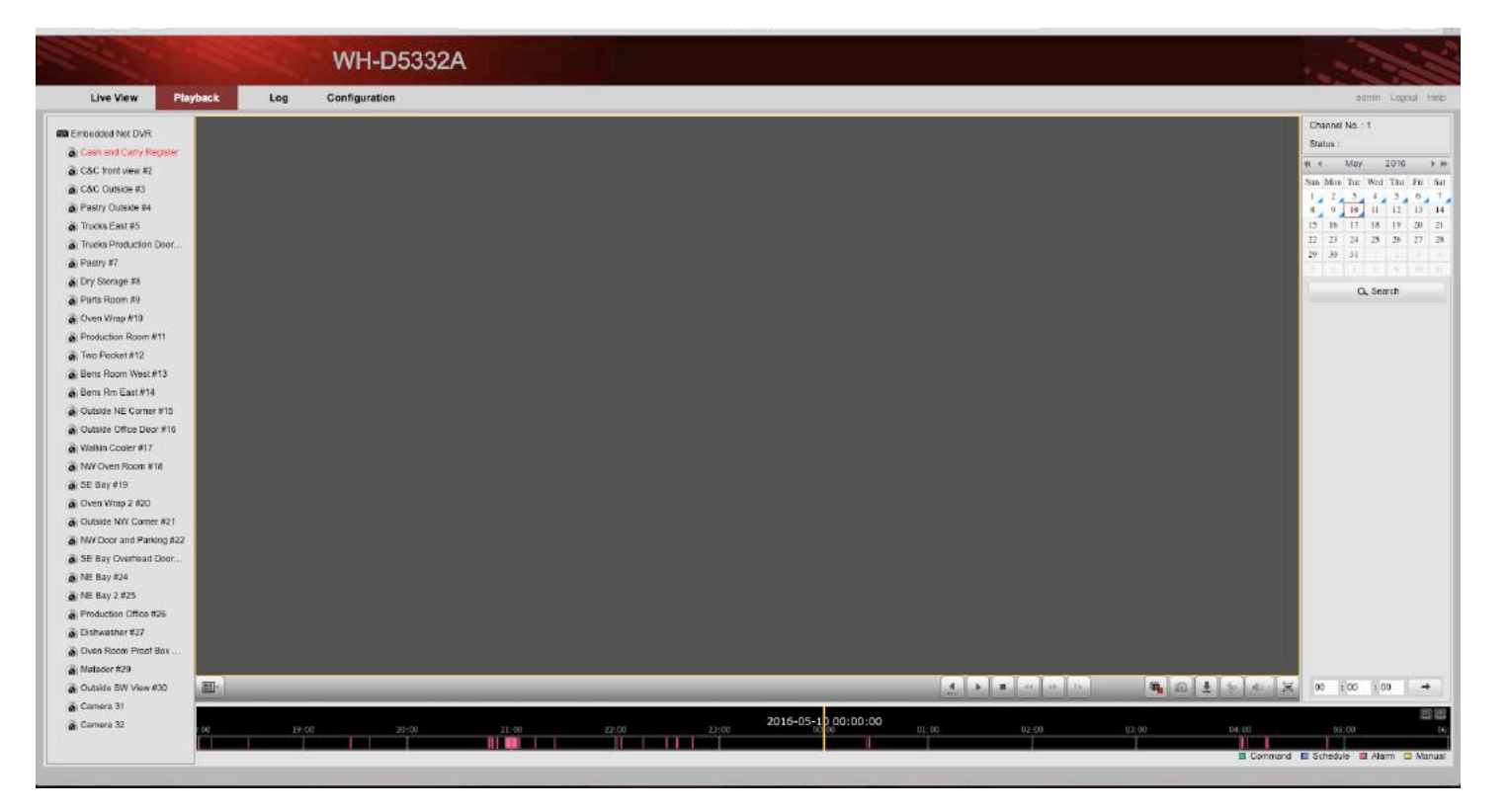

- Move the slider, click and hold and click in Play button to see.
- The purple color means there's image recorded.

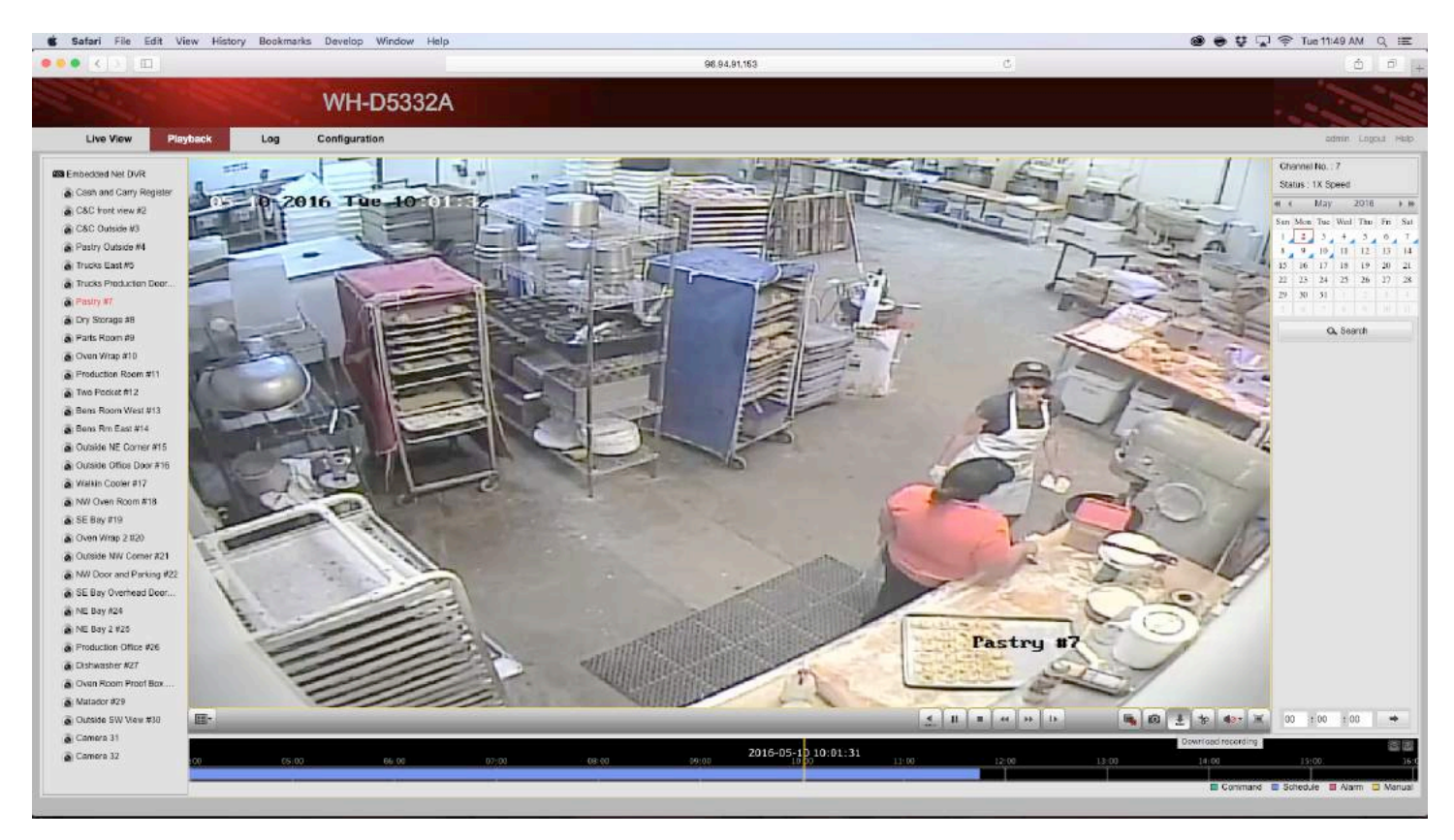